## **MBUG 2019**

Session Title: Banner Accounts Receivable Refreshing the Basics I Presented By: Laura Chisolm Institution: Pearl River Community College September 10, 2019

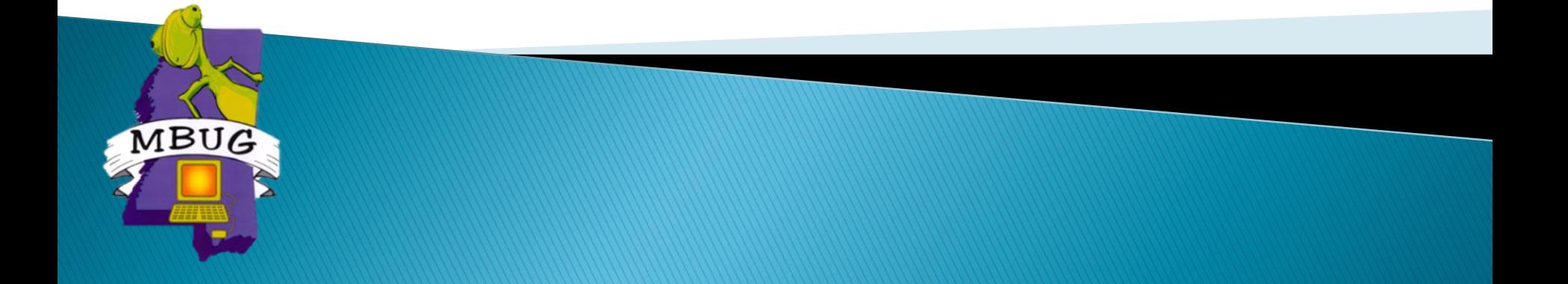

# **Session Rules of Etiquette**

- Please turn off your cell phone
- If you must leave the session early, please do so discreetly
- Please avoid side conversation during the session

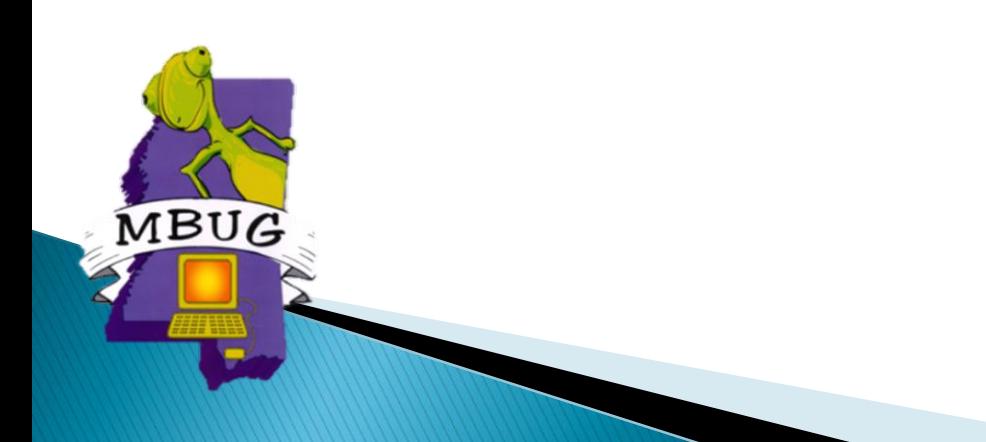

# **Student Accounts Receivable**

- Banner 9
- ▶ Application and Unapplication of Payments
- **▶ Contracts**
- ▶ Billing Statements
- Refunds

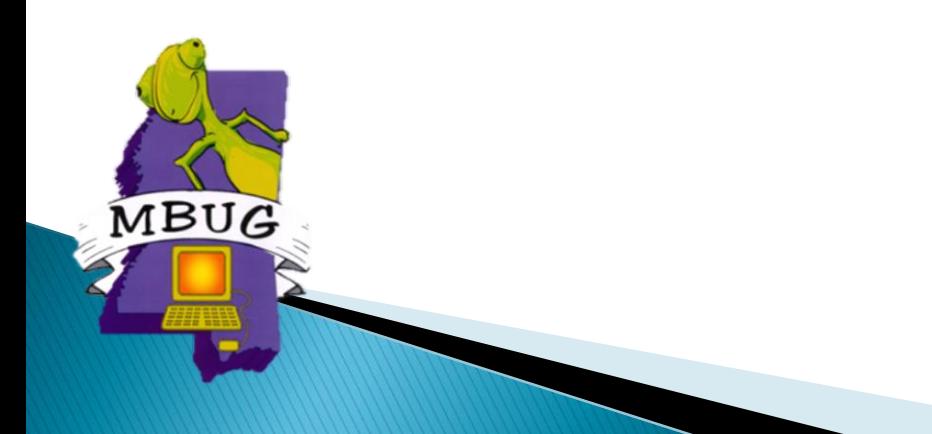

#### **Banner 9 Landing Page**

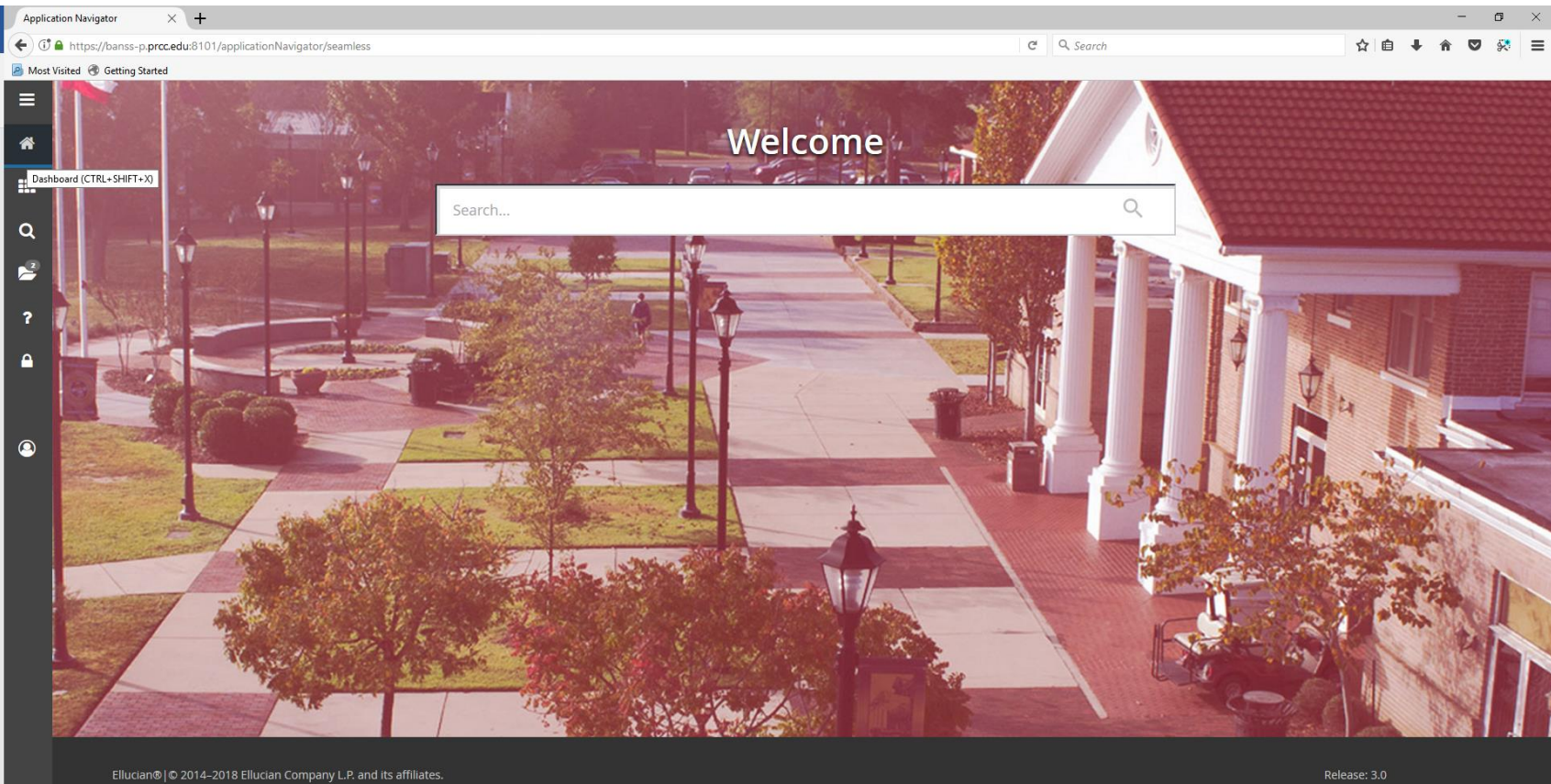

This software contains confidential and proprietary information of Ellucian and its subsidiaries. Use of this software is limited to Ellucian licensees, and is subject to the terms and conditions<br>of one or more written lic

**B**<br>Keyboard Shortcuts

#### **SOUTH OF THE CONTROL**

3:37 PM 9/6/2018

- Process payments are applied charges
	- Payments applied to charges give accurate balance outstanding or account paid in full.
		- TGRAPPL Application of Payment Process
			- Apply for individual student, population selection, or all.
			- Batch job
				- Reduces proper receivables in General Ledger
				- Effects aging
				- Gives accurate past due balance in bills.
				- Determines what is paid or past due.
				- Process can be scheduled or run while working on an individual account.

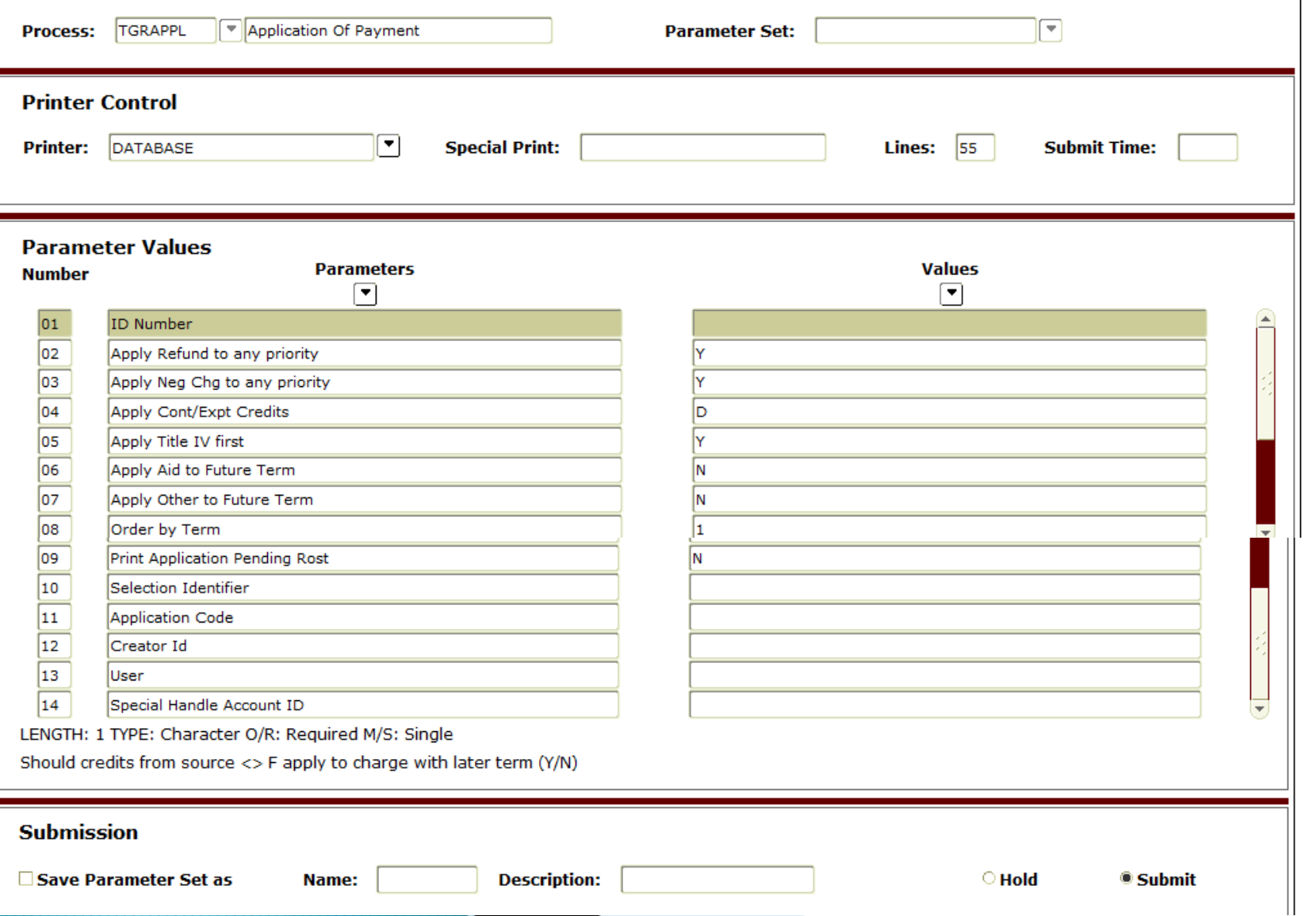

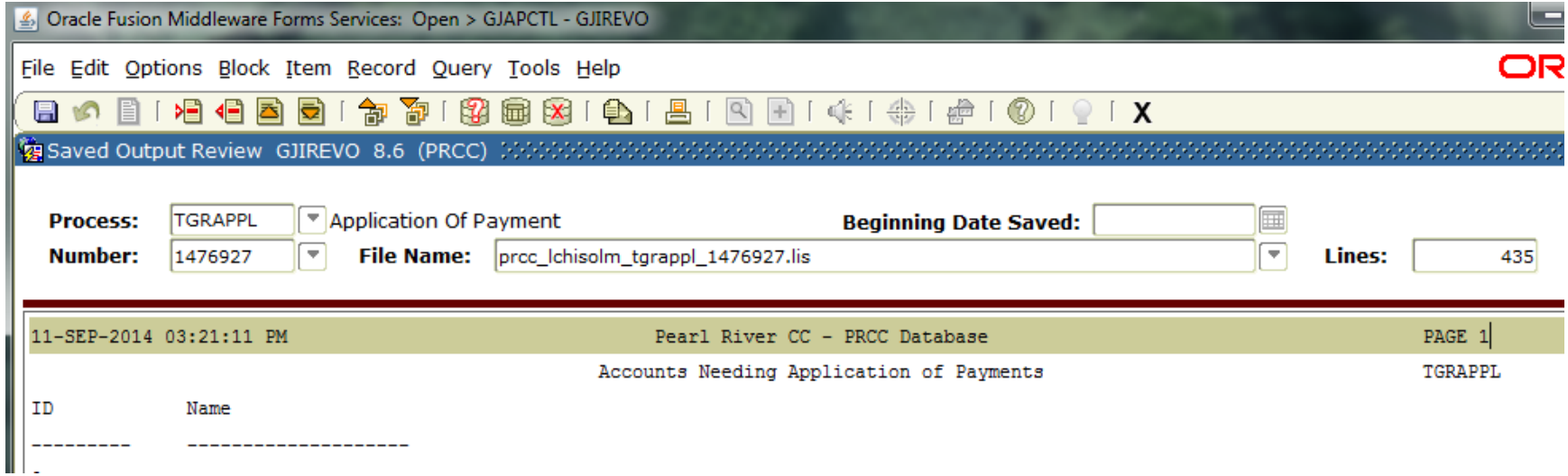

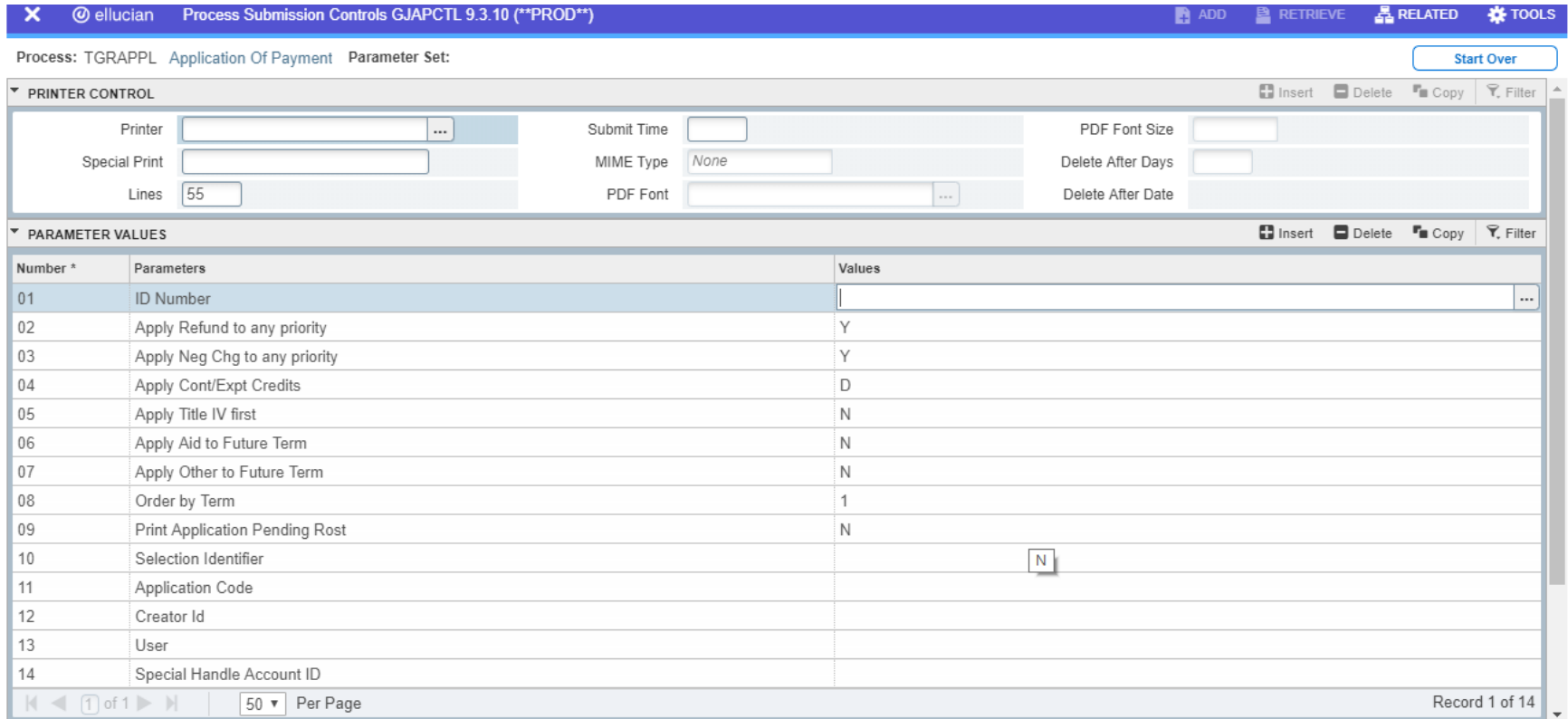

![](_page_8_Picture_5.jpeg)

![](_page_8_Picture_6.jpeg)

![](_page_9_Picture_4.jpeg)

- **Transactions from TSAAREV saved in** TBRACCD table
- $\blacktriangleright$  Finance
	- Rule class 1, 2, 3 are reserved for application of payment transactions

#### TSAUNAP

- Cleans accounts
- Change the way application of payment is applied
- Clears Transactions Paid or Invoice Paid
- Run as needed.

![](_page_12_Picture_4.jpeg)

![](_page_13_Picture_4.jpeg)

![](_page_14_Picture_4.jpeg)

![](_page_15_Picture_4.jpeg)

![](_page_16_Picture_4.jpeg)

![](_page_17_Picture_4.jpeg)

![](_page_18_Picture_4.jpeg)

![](_page_19_Picture_4.jpeg)

![](_page_20_Picture_4.jpeg)

#### **Application of Payment Banner 9**

![](_page_21_Picture_6.jpeg)

#### **Application of Payment Banner 9**

![](_page_22_Picture_4.jpeg)

#### **Application of Payment Banner 9**

![](_page_23_Picture_5.jpeg)

![](_page_23_Picture_6.jpeg)

#### **Contracts**

- ▶ Vendors are setup in FTMVEND
	- Vendors are scholarship source (payer)
	- Setup the contract with the vendor account (TSACONT)
		- Requires three applications
			- Percentage, Category,Detail Codes
			- Enter student id's and maximum amounts
				- Minimum amounts are only used when the student must pay a portion. (never needed to use a minimum amount)
	- Run apply credit to post to the students account (TSRTBIL)

![](_page_25_Picture_26.jpeg)

![](_page_25_Picture_27.jpeg)

SAVE

![](_page_25_Picture_28.jpeg)

 $\pmb{?}$  $\Delta$ 

 $\begin{array}{c} \bullet \end{array}$ 

![](_page_26_Picture_60.jpeg)

![](_page_26_Picture_61.jpeg)

@ ellucian Contract Authorization TSACONT 9.3.10 (\*\* PROD\*\*) ■ ADD ■ RETRIEVE 晶 RELATED ☆ TOOLS Ξ x. Contract ID: @00006481 Outside Schloarship Funds Contract Number: 1 Term: 202001 Fall 2019 (Aug-Dec 2019) **Start Over** 倄 **D** Insert **D** Delete **Fo** Copy **Y**, Filter *V* DETAIL CODE LEVEL AUTHORIZATION Detail Code \* Description Priority \* Percent \* **Minimum Amount Maximum Amount** Source Indicator \* **III**  $\cdots$  $A$ Record 1 of 1  $\alpha$ All Sources are included

![](_page_27_Picture_5.jpeg)

![](_page_27_Picture_6.jpeg)

#### **TSRTBIL**

▶ TSRTBIL – process to post the charge to the vendor and the payment to the student

![](_page_28_Picture_16.jpeg)

![](_page_29_Picture_25.jpeg)

**Description for payment check code:**  CK/first initial last name/id number/refundable or non-refundable

**Description for TPCH detail code charging the vendor:** first initial last name/id number/refundable or non-refundable

![](_page_30_Picture_37.jpeg)

- The contract amount will post on the student account and vendor account as charges increase or if charges decrease.
- Must reconcile the vendor to the student account.
- To post a portion of the scholarship which hasn't applied to the student's account, you must adjust the amount from the vendor payment in the vendor account and post a detail code (payment code which doesn't give student credit on 1098T) to the student account.

#### **Account Review**

![](_page_31_Picture_4.jpeg)

#### **Account Review Banner 9**

![](_page_32_Picture_5.jpeg)

#### **Banner 9 Receipt Pages**

![](_page_33_Picture_4.jpeg)

#### **Banner 9 Receipt Pages**

![](_page_34_Picture_4.jpeg)

#### **Banner 9 Receipt Pages**

![](_page_35_Picture_4.jpeg)

#### **Banner 9 Billing Statements**

![](_page_36_Picture_4.jpeg)

#### **Banner 9 Billing Statements**

![](_page_37_Picture_4.jpeg)

#### **Banner 9 Billing Statements**

Pearl River CC - PRCC Database 09/05/2019 STUDENT SCHEDULE/BILL Fall 2019 (Aug-Dec 2019) (202001) SUBJ CRSE COURSE TITLE CREDS DAYS START/STOP BUILD ROOM INSTRUCTOR G BOT 1313 Applied Bus Mat 3.00 TBA **TBA** ONLINE ONLIN Smith, A. N BOT 1233 Microsoft Word 3.00 TBA **TBA** ONLINE ONLIN Balli, L. N **TBA** BOT 1243 Microsoft Word 3.00 TBA ONLINE ONLIN Mayeaux, L N

**TBA** ENG 1113 English Composi 3.00 TBA ONLINE ONLIN Davis, R. N

#### Course Credits: 12.00

Tuition Parttime In State 1680.00

Virtual CC Fee

============== CHARGES ============== ===== CREDITS/ANTICIPATED CREDITS ===== Course Fee Business/Marketing 105.00 Digital Course Materials/Lab 293.00 Registration/Technology Fees 80.00

![](_page_38_Picture_90.jpeg)

160.00

![](_page_38_Picture_6.jpeg)

Current Term Balance: 2318.00 AMOUNT DUE: 3602.00 Future Balance: 0.00

--------------------- Return Bottom Portion With Payment ---------------------

![](_page_38_Picture_9.jpeg)

Student ID: 92085361 Term: 202001 DATE DUE: 05-SEP-2019 AMOUNT DUE: 3602.00

Amount Paid: \$

# **Refund Processing**

#### **FSRRFND**

- Parameters for Flagging the accounts.
- Run the process in Audit Mode
- Review Students
- Run in Flag and run mode U for update

#### TSARFND

◦ Check or Uncheck accounts which should not receive a refund

#### **FSRRFND**

◦ After reviewing and flagging student to refund then run TSRRFND in Refund mode (Audit first) then update

#### **TSRRNFD**

![](_page_40_Picture_4.jpeg)

## TSRRFND/TSARFND

![](_page_41_Picture_5.jpeg)

![](_page_41_Picture_6.jpeg)

## **Credits**

#### MBUG

- Pearl River Community College
- Ellucian Presenters and Consultants

#### **Thank You**

#### Laura Chisolm lchisolm@prcc.edu